# 電子申請須知 – 更改通訊社詳情

## 填寫表格前注意事項

- ✔ 遞交此表格的人士應同為更改通訊社或新聞通報詳情表格上的填報人。
- ✔ 如屬公司或其他法人團體,遞交此表格的人士應為該公司或法人團體的董事、經理、 秘書或其他高級人員。如屬商號或合夥,遞交此表格的人士應為該商號或合夥的合夥 人。

# 新遞交的更改

選擇 "填寫新表格"

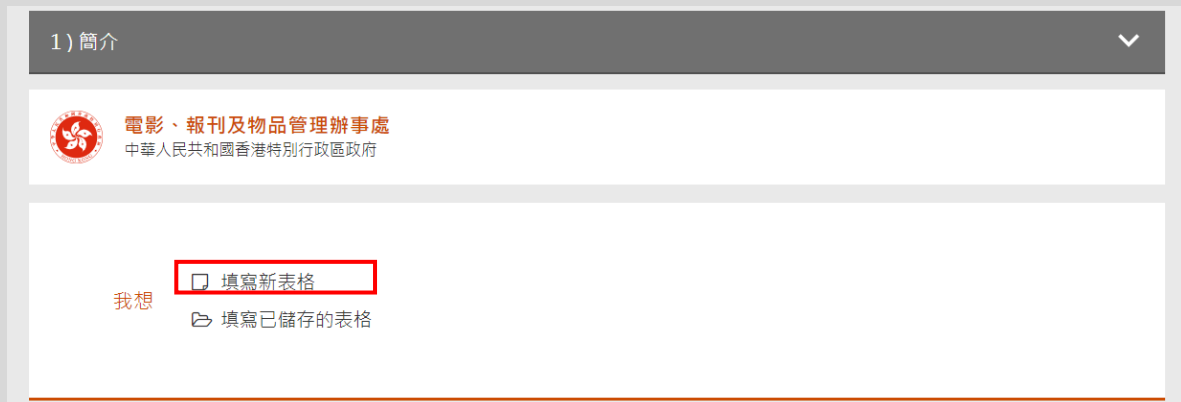

✔ 首先填寫"通訊社名稱"

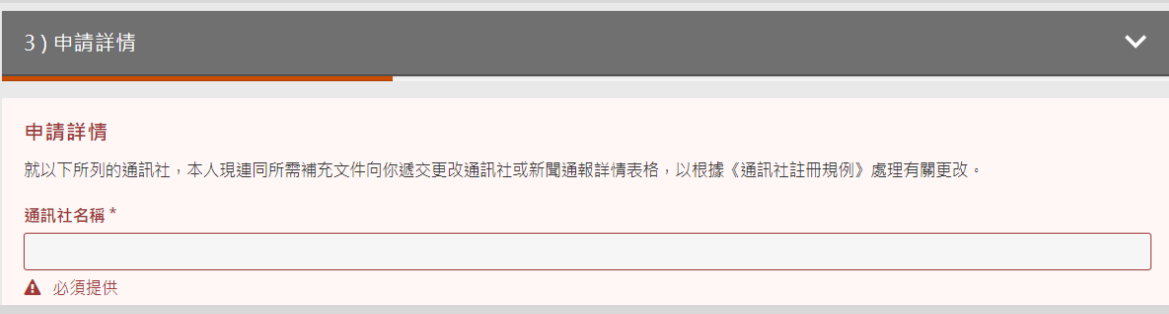

選擇 "新遞交的更改"

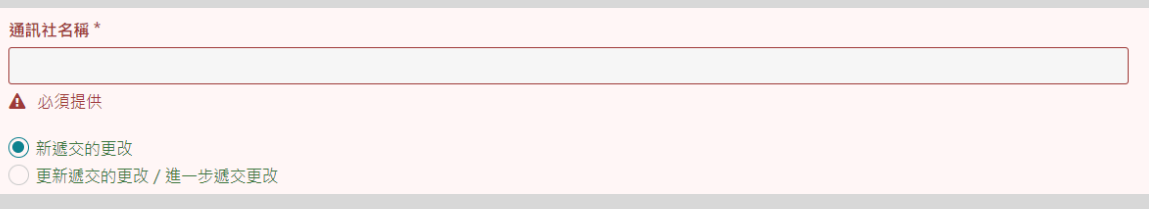

- 須遞交以下表格及補充文件: 表格名單(須遞交以下所有表格)
	- 已填妥的可輸入資料的更改通訊社或新聞通報詳情 PDF 表格
	- 已填妥及簽署的更改通訊社或新聞通報詳情 PDF 表格之掃瞄副本

補充文件名單

- 授權書的掃瞄副本
- 獲授權為代表的香港身分證/旅行證件的掃瞄副本
- 有效商業登記證的掃瞄副本
- 由香港特別行政區政府發出載有該公司最新董事資料的證明書之掃瞄副本(例如 表格 NAR1)

請上載以上表格及補充文件。你可選擇按以下標示之處上載檔案或將檔案拖放到標示 之處。如須遞交上述名單以外的補充文件或文件總容量超過 10MB, 請電郵至 admnar@ofnaa.gov.hk。我們接受以掃瞄器或相機處理的掃瞄副本。

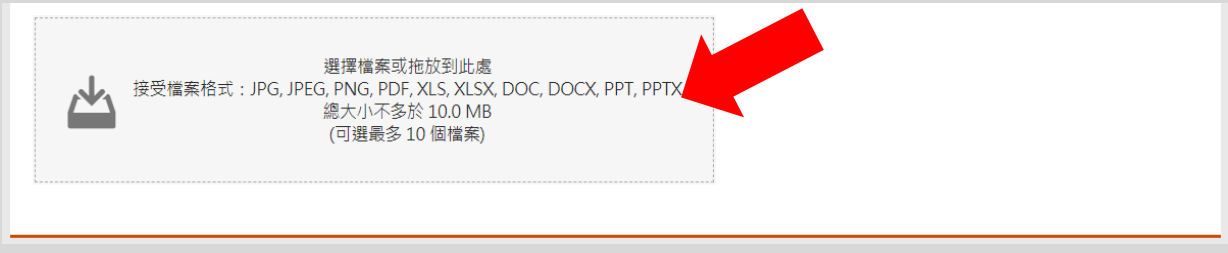

✔ "填報人全名"、"公司名稱"、"香港身分證號碼" 及 "電郵地址" 為必須填寫資料。

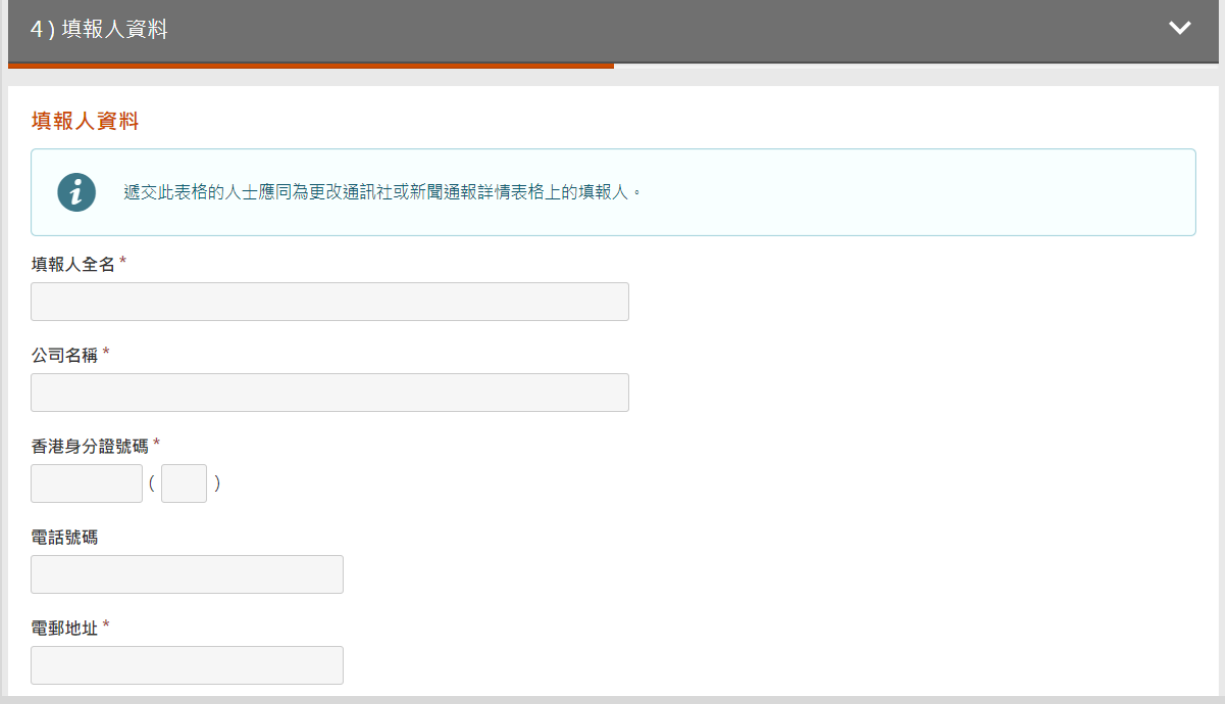

✓ 就"填報人描述",請選擇"東主"、"經理"或"其他描述"。

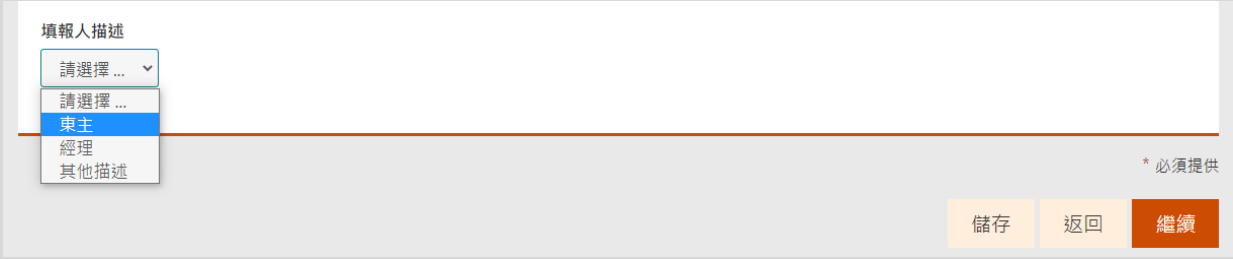

如選擇"其他描述",請提供具體描述資料。

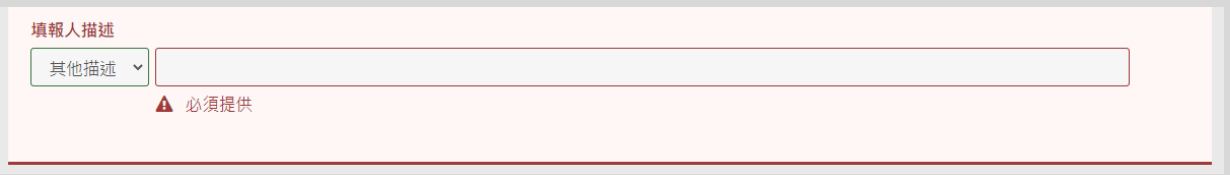

✔ "填報人簽署"可透過"智方便數碼簽署"或"電子證書檔案簽署"完成。

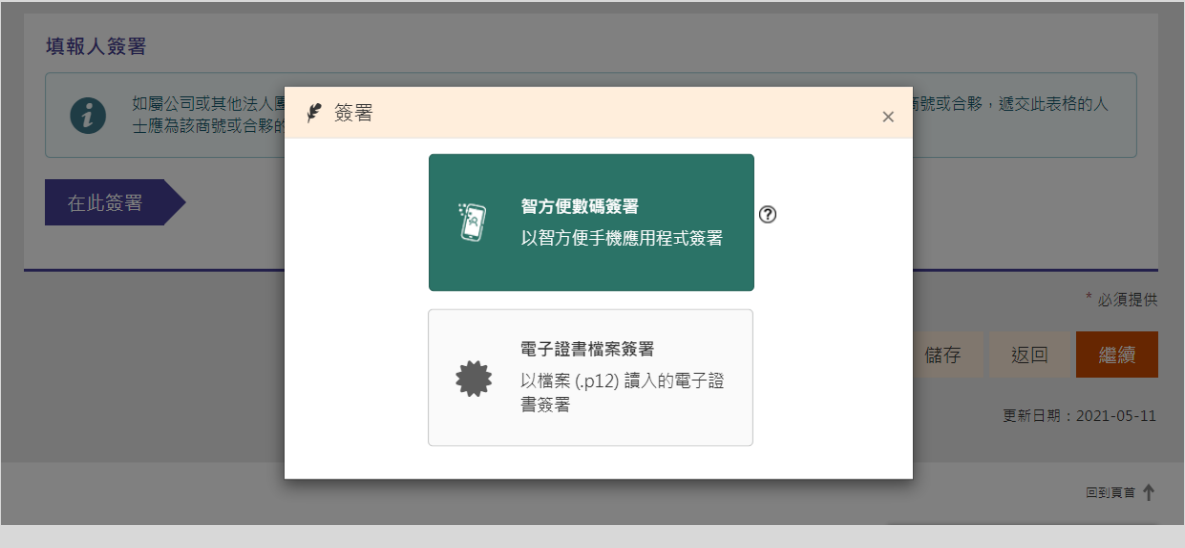

就有關數碼簽署資料,你可瀏覽以下網址。 智方便數碼簽署: https://www.iamsmart.gov.hk/tc/ 電子證書檔案簽署: https://www.gov.hk/tc/residents/communication/infosec/digitalcert.htm

✔ 完成數碼簽署後,請於遞交申請前再詳細檢查所有你已填寫的資料。

✔ 確認通知書會發送至你於"填報人詳情"上所提供的電郵地址以作日後參考之用,如欲 以另一個電郵接收確認通知書,請於空格填寫有關電郵地址。

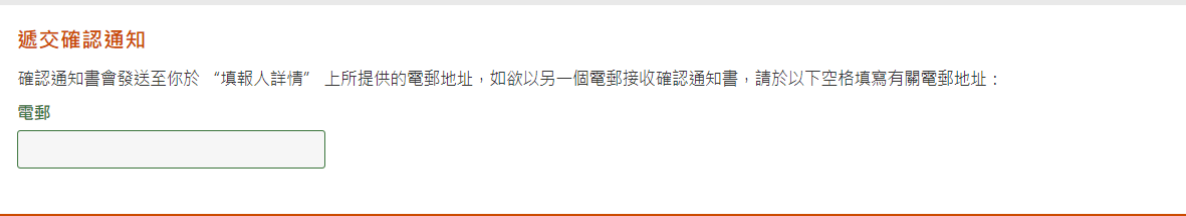

✔ 請於遞交你的申請前,點擊"儲存"按鈕以儲存已填寫的資料,以便日後你須重用或 修正已填寫的資料。

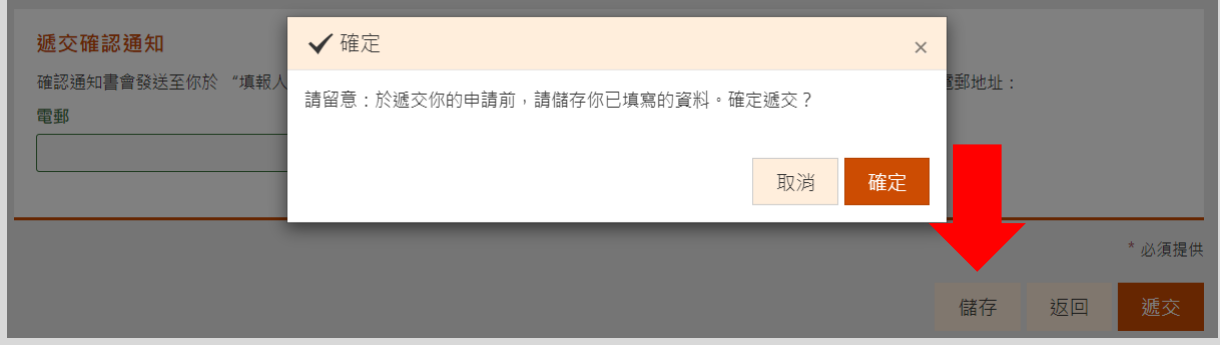

按下 "儲存" 後,請設定一個密碼以保護將儲存的表格資料。

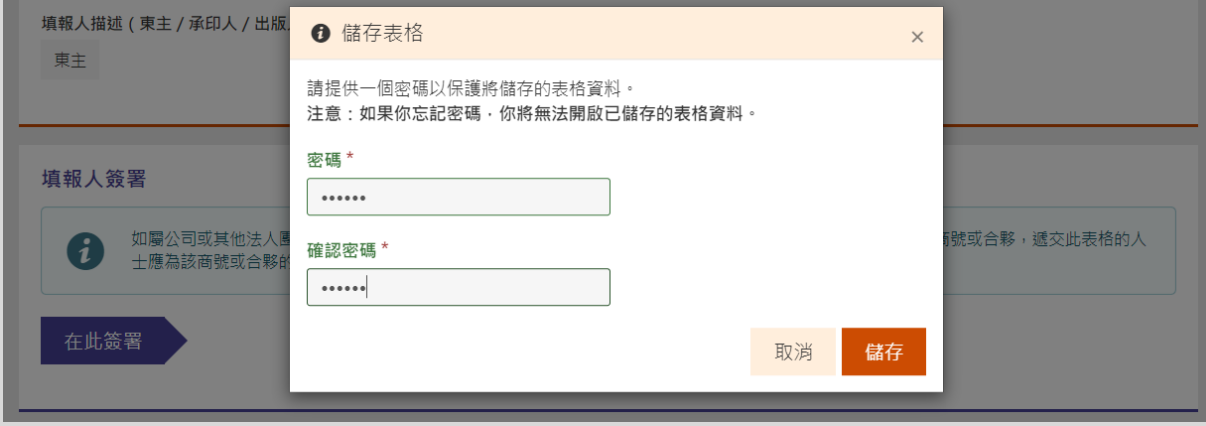

✔ 你可於搋交更改後,按 "列印已遞交的表格" 以下載及列印有關申請表格作為記錄。

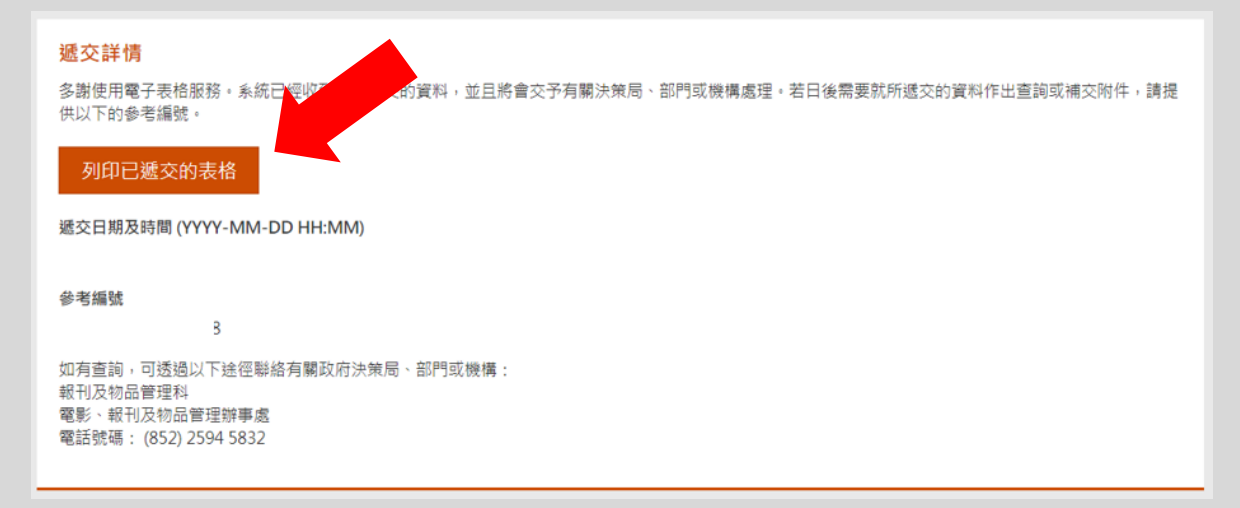

✔ "新遞交參考編號"會於每次新遞交更改時透過另一個電郵提供。日後如更新或進一步 遞交更改(表格及/或補充文件),每次請註明和引述此參考編號。

#### 更新遞交的更改/ 進一步遞交更改

 如你已遞交表格並希望再更改已填寫的資料或上載文件,你須要選擇 "填寫新表格" 再填寫及遞交一份新表格。為了能顯示你所遞交的新表格是用於更新早前遞交的更改 而非一份新更改,你須於申請詳情部分選擇"更新遞交的更改/進一步遞交更改", 並提供"新遞交參考編號"。請按以下步驟更新/ 進一步遞交你的更改。

✔ 選擇"填寫新表格"

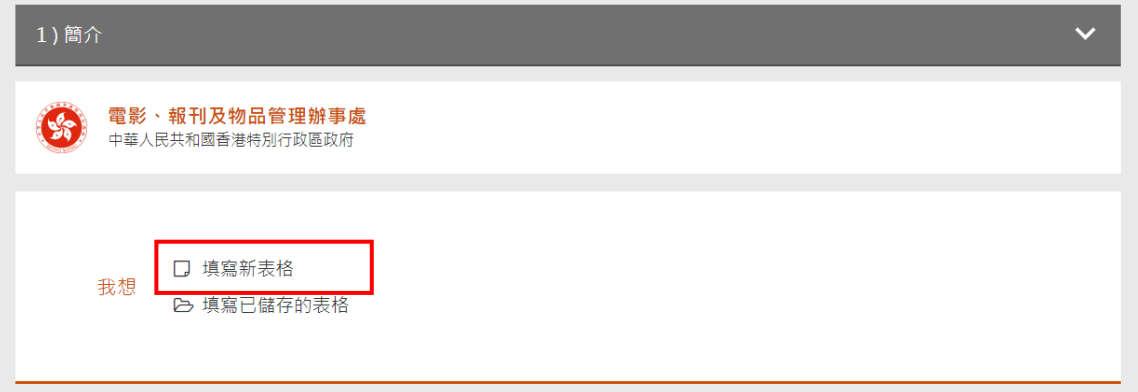

所填寫的 "通訊社名稱" 須與你於首次遞交申請時所提供的名稱相同。

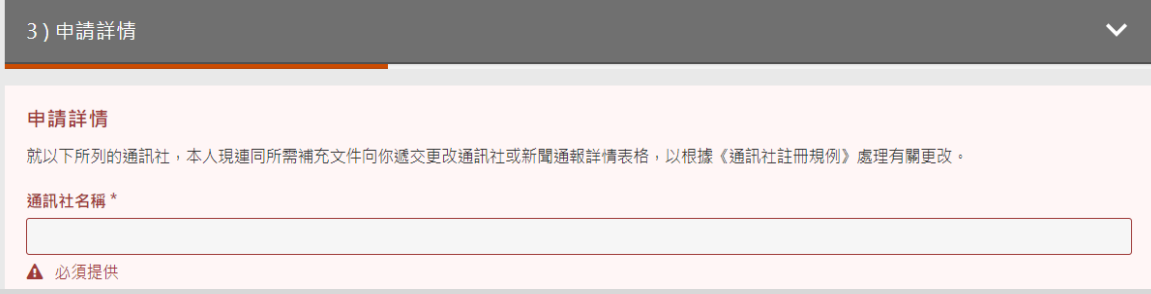

✔ 選擇 "更新遞交的更改/ 進一步遞交更改" 後, 再輸入你於首次遞交申請時於另一個電 郵所收到的 "新遞交參考編號"。

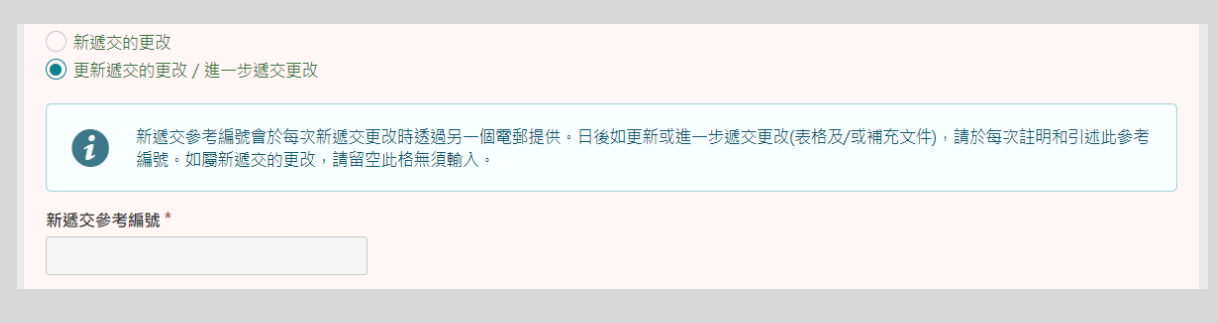

✔ 你可重新上載補交表格及補充文件。先前已遞交的表格及補充文件無須再次上載。

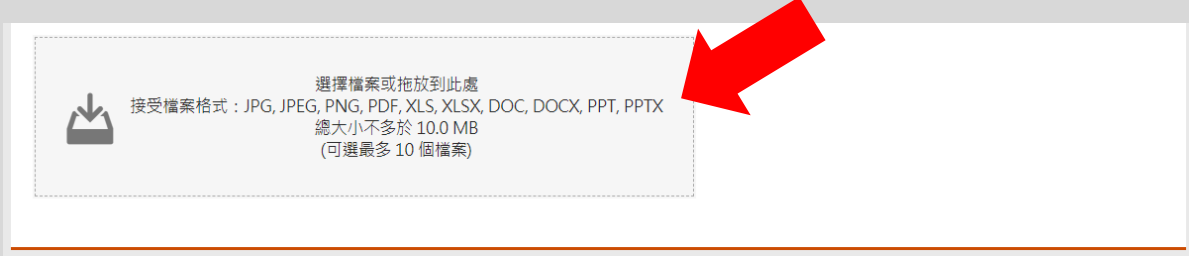

如你須更改及提交可輸入資料的更改通訊社詳情 PDF 表格,請你亦連同該已填妥及 簽署的表格之掃瞄副本一并提交。

你可選擇上載以下你於新遞交更改後須再更新的補充文件 :

- 授權書的掃瞄副本
- 獲授權為代表的香港身分證/旅行證件的掃瞄副本
- 有效商業登記證的掃瞄副本
- 由香港特別行政區政府發出載有該公司最新董事資料的證明書之掃瞄副本(例如 表格 NAR1)

如須遞交上述名單以外的補充文件或你所上載的文件總容量超過 10MB, 請雷郵至 admnar@ofnaa.gov.hk。 我們接受以掃瞄器或相機處理的掃瞄副本。

✔ 上載及補交有關表格及補充文件後,你可按照首次遞交申請的程序繼續填寫 "填報人 資料" 及透過數碼簽署完成 "填報人簽署" 。

## 繼續填寫已儲存的表格

選擇 "填寫已儲存的表格" 上載已儲存及填寫的資料。

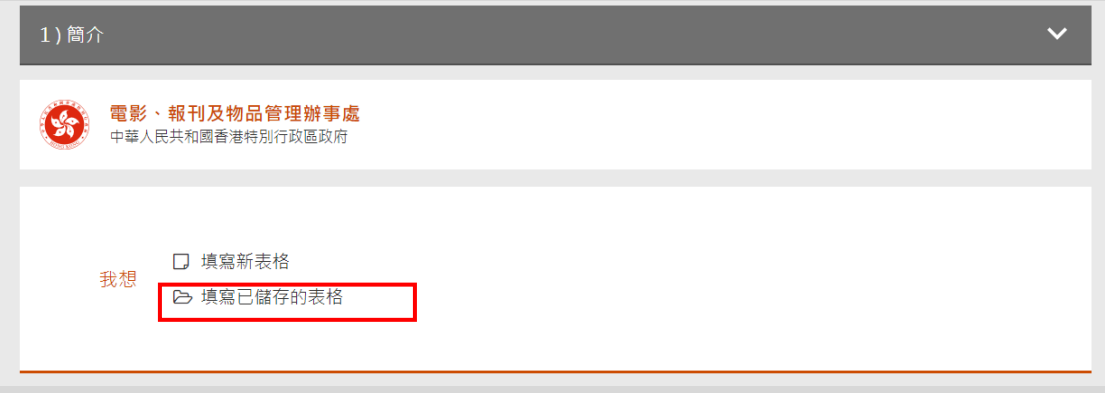

請輸入密碼以上載申請表格上已儲存及填寫的資料,繼續完成你的申請。

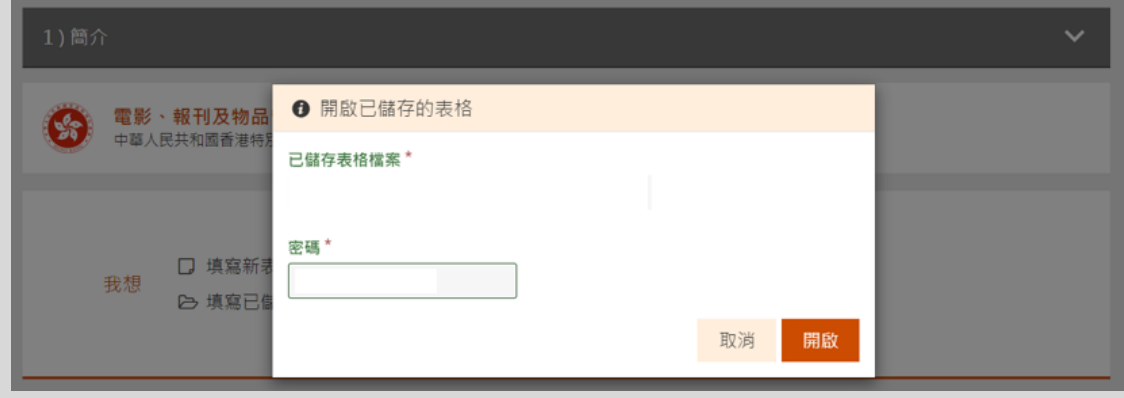

✔ 如上載成功,將會出現以下提示。

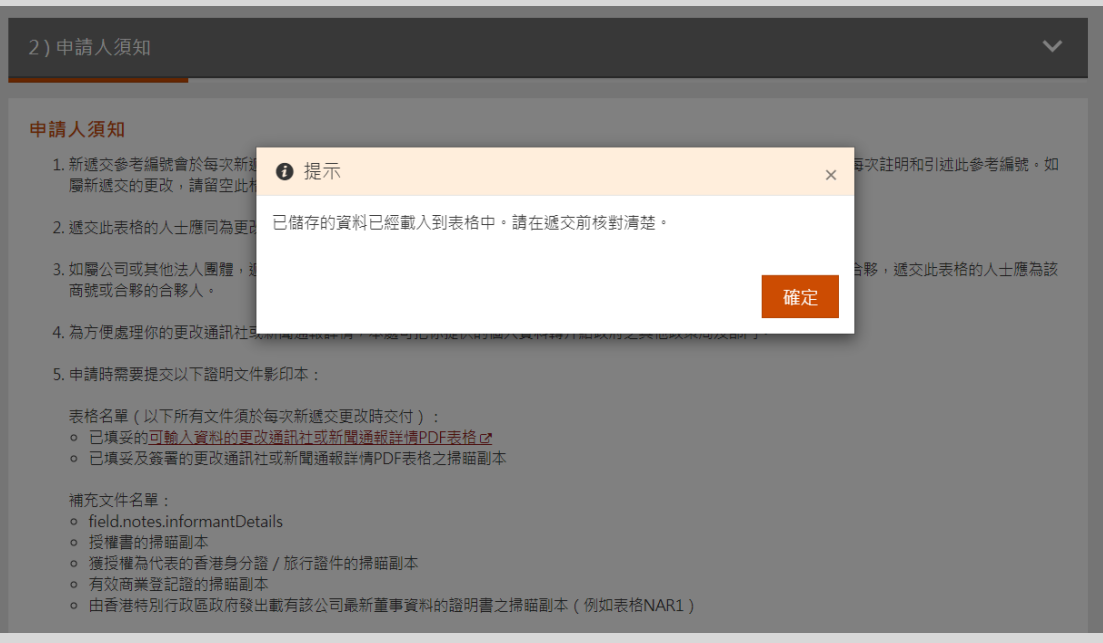

#### 其他注意事項

- ✔ 請你於完成電子申請後向我們遞交以下表格及補充文件的正本:
	- 已填妥及簽署的更改通訊社詳情 PDF 表格
	- 授權書
- ✔ 當我們完成處理你的申請後,我們會向你發出繳費通知書以繳交有關費用。請按繳費 通知書上的付款指引繳交費用,並向我們提供繳費紀錄。
- ✔ 你可選擇以電子方式收取登記詳情。如你希望於通訊社更改詳情完成後收取登記詳情的 電子副本,請於遞交申請所須文件時,一併以書面方式(電郵:admnar@ofnaa.gov.hk) 通知我們,並向我們提供你的電郵地址。當通訊社更改詳情完成後,我們會透過電郵向 你發出登記詳情的電子副本,並會於稍後把正本另行發送給你。如有任何查詢,請致電 3847 7710與本處職員馮女士聯絡。